安全 No 2 S A 实物大ErgoDox EZ印刷用PDF BRGODOX EZ

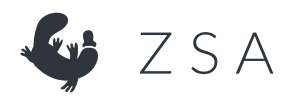

ErgoDox EZを印刷して、シミュレーションしてみましょう

このプリントアウトが、完全に機能するエルゴノミック・キーボードとして使えればよいのですが、テクノロジー もそこまでは発達していません。

その代わりに、薄いながらもErgoDox EZの実物大の図面を入手できます。

印刷したものが本当に実物大かどうかは、上部のルーラーを使って確認できます。PDFを100%の解像度で印刷し た場合、ルーラーの長さは10cmになるはずです。それより短い(または長い)場合、Adobe Reader(またはその 他のPDF印刷用ツール)の印刷設定を開き、ページサイズ処理が「用紙に合わせる」になっていないかを確認して ください。

実物大の図面が印刷できたら、その上に手を置き、どんな感じかを確かめてみてください。

ヒントと注意事項:

1)左右の図面を、自分の肩幅に合わせて広げます。ボードの輪郭線に沿って切り取ると、デスク上に十分なスペ ースがあるかどうかを確認できます。

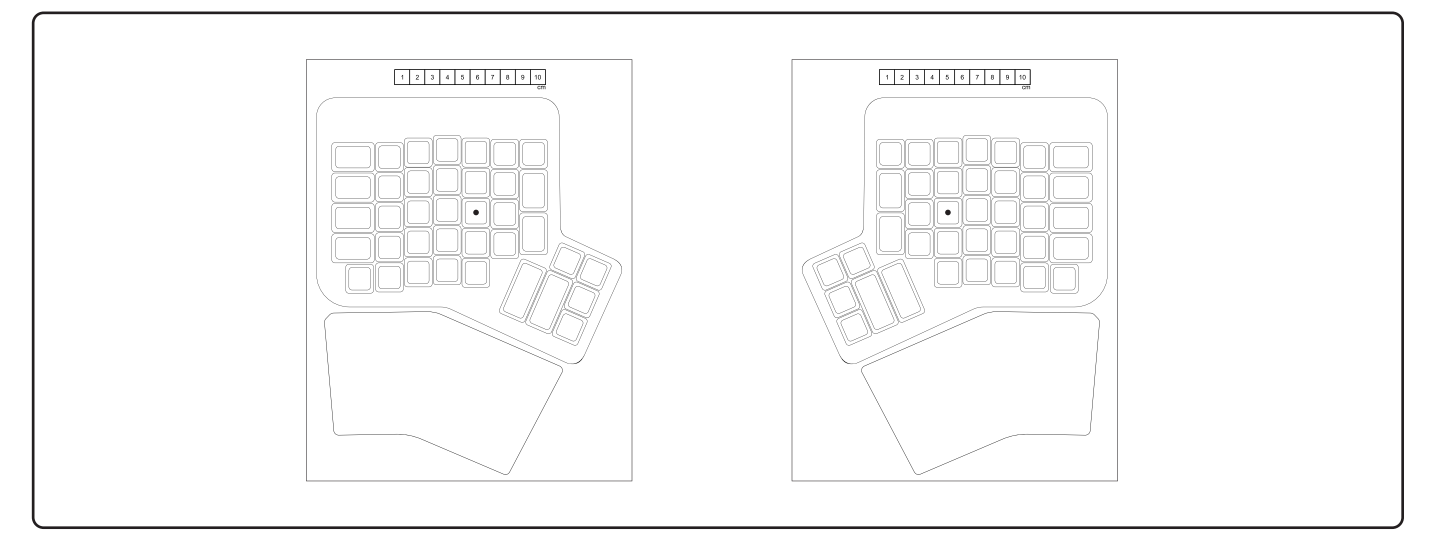

2)手を自然に置ける角度に、左右の図面をそれぞれ配置します。

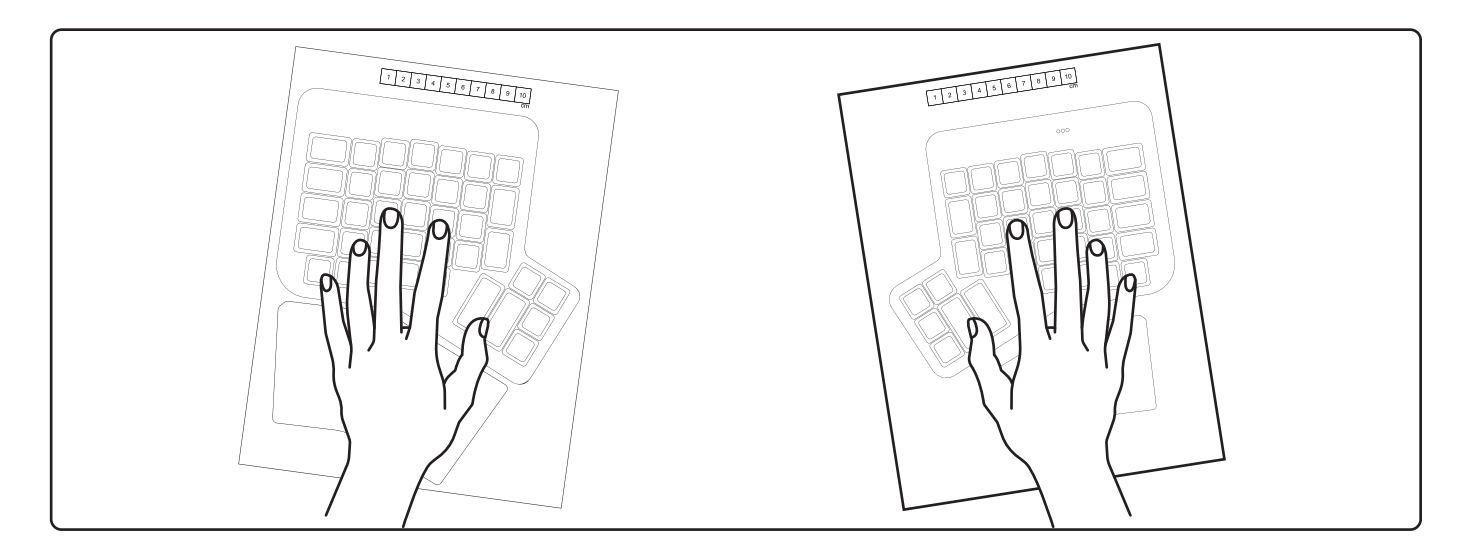

3)図面の上に、手を覆いかぶせてみます。リストレスト(手首置き)を常用しない場合は、リストレスト部分を 切り離し、本体から離して置くこともできます。

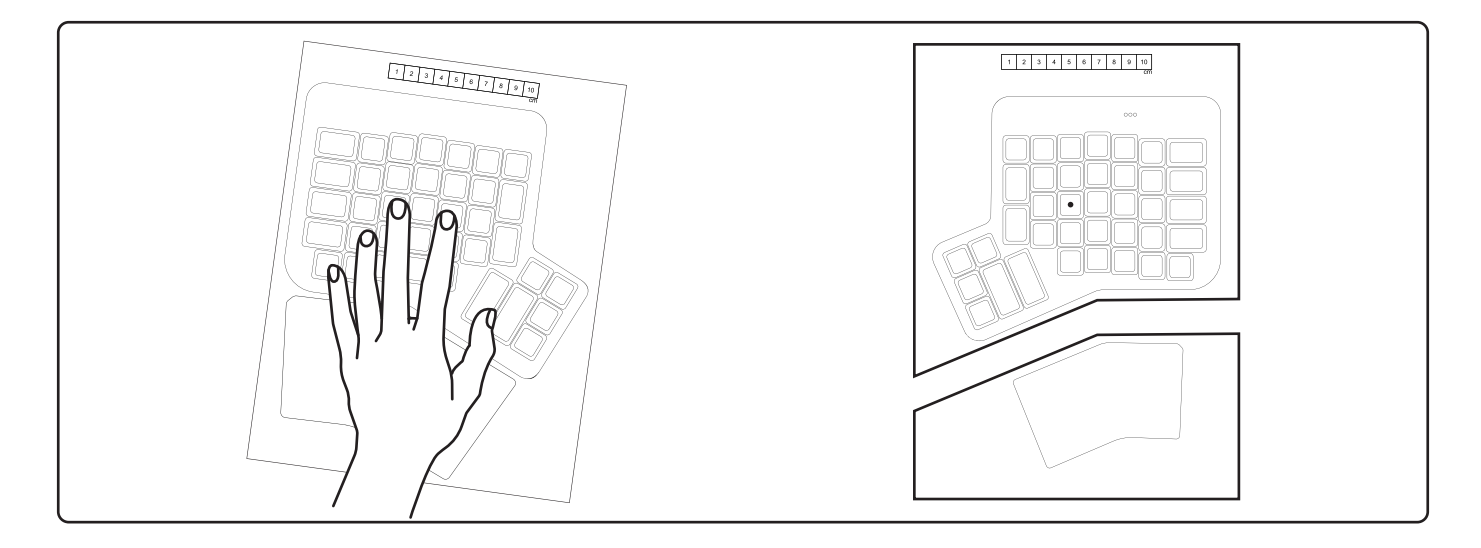

4) 実際のErgoDox EZでは、ボード全体の角度(「傾き」と「高さ」)を調整できます。ちょうど良い位置に調整 することで、キーボード全体の感触も変わります。

5)このプリントアウトが役に立つことを願っていますが、専門家のアドバイスに代わるものではありません。何 か具体的なご質問があれば、contact@zsa.ioまでメールにてお問い合わせください。追って、実際のユーザーから のご意見に基づいた、私たちの見解をご連絡します。

よろしくお願いいたします。

エレズ・ツッカーマン CEO兼共同創業者 ZSA Technology Labs zsa.io

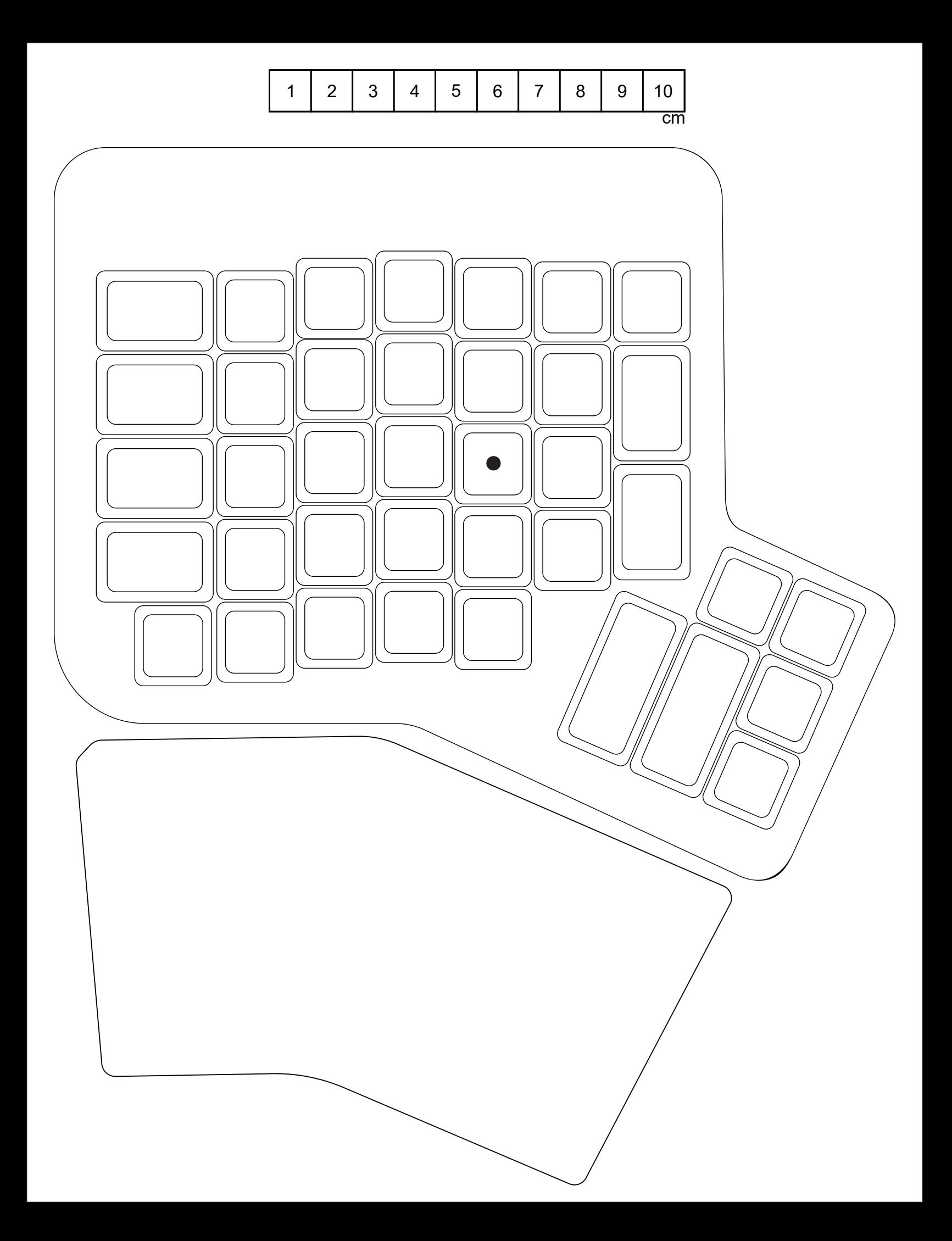

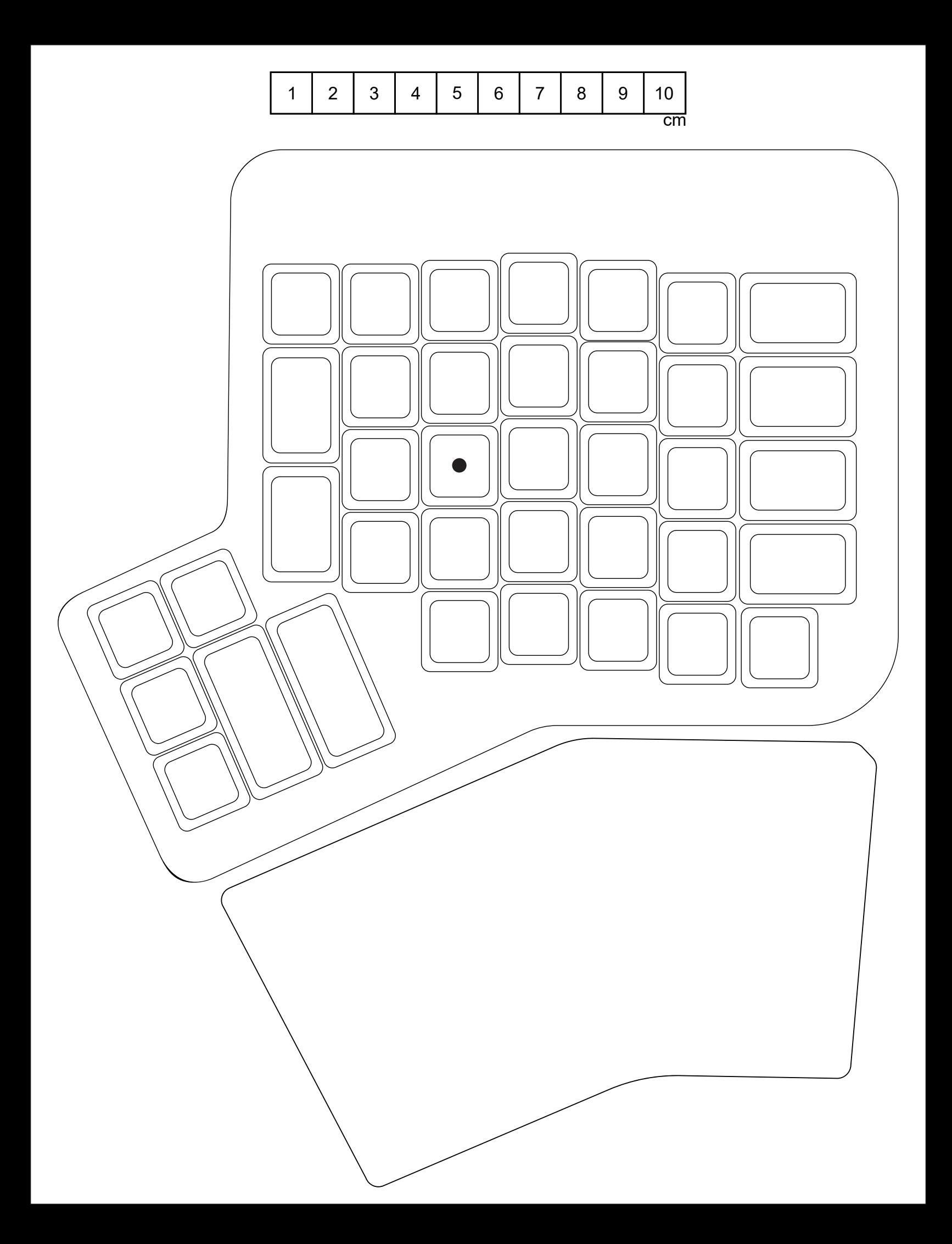